## **Technischer Ablauf CADFeature von Elysium zwischen SolidWorks2005 und CATIAV5**

Um CADFeature ausführen zu können, sind beide Systeme notwendig, in diesem Beispiel wird ein SolidWorks 2005 Dokument incl. Historie zu CATIA V5 konvertiert.

Das Modell wird in Solid Works geladen, über Menüpunkt CADFeature wird ein Elysium File Package Incl. Modellhistorie geschrieben (\*.epf)

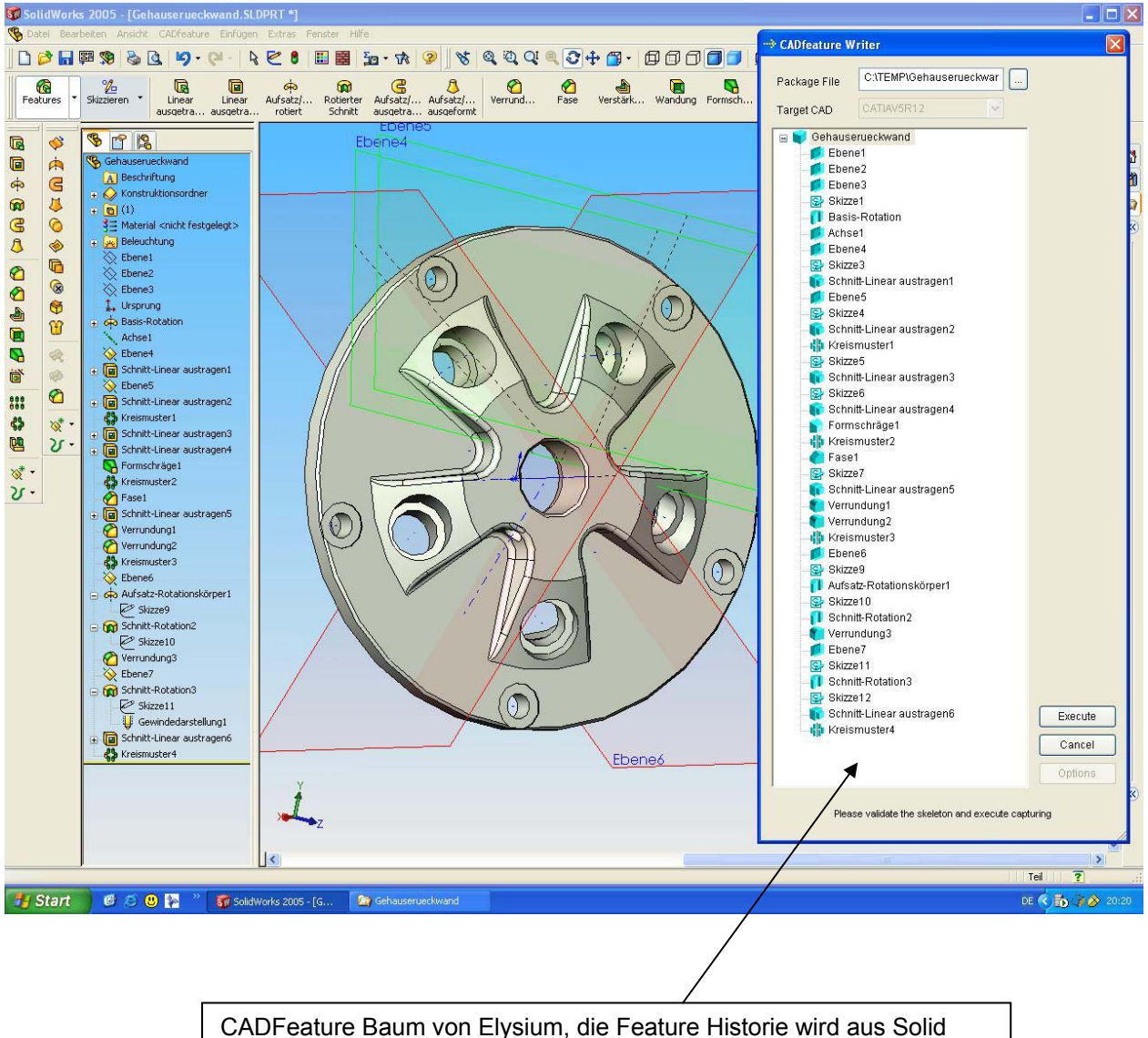

Works übernommen

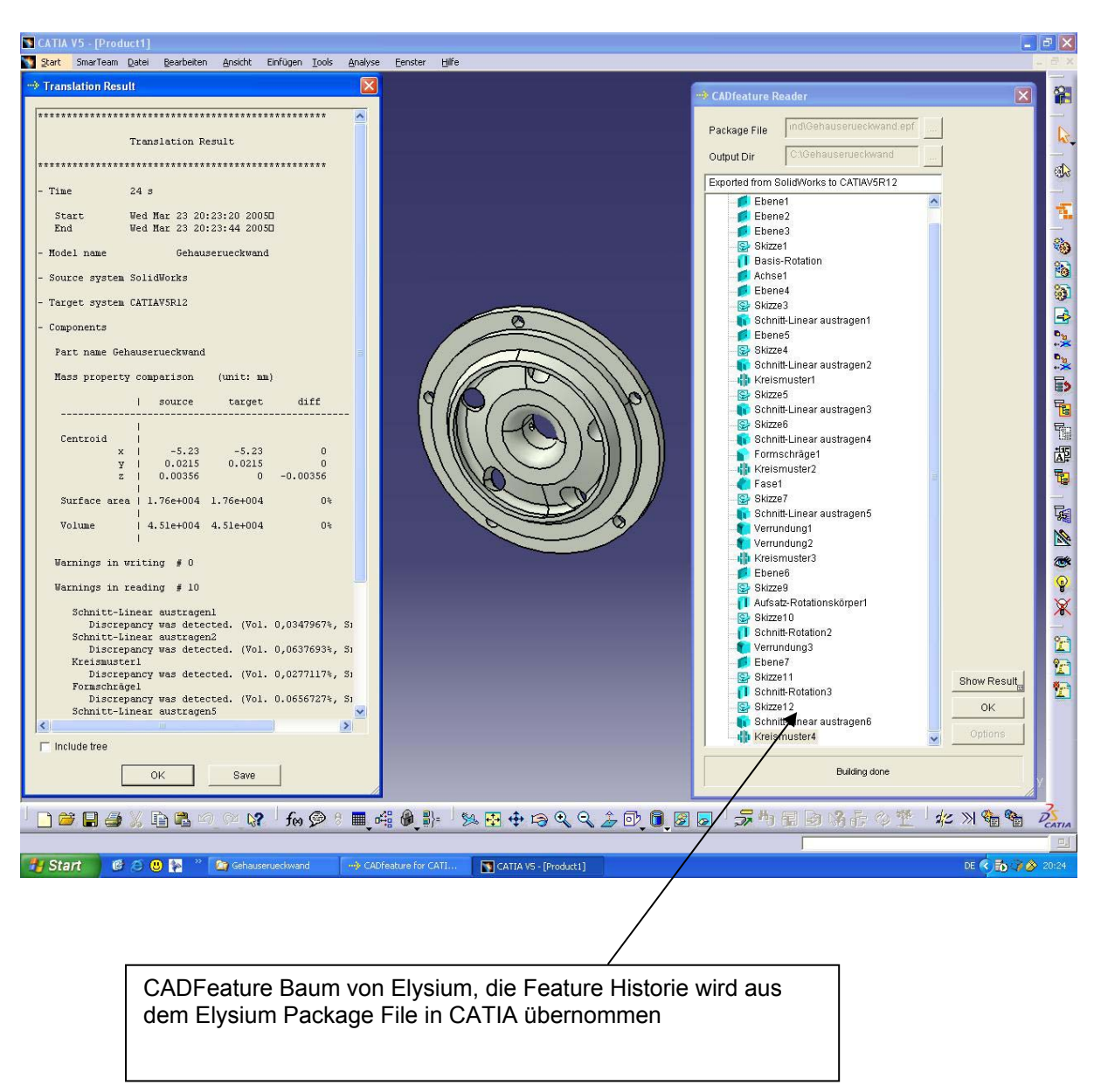

Anschliessend wird das Elysium File Package (epf-File) in Catia V5 eingelesen.

Es wird gleichzeitig ein qax-File von CADfeature Reader erstellt

Man kann sich anschliessend beide Dokumente (\*.epf, \*.qax) in einem mitgelieferten CADViewer seitens Elysium laden, um die Unterschiede bzw. die Qualität zu kontrollieren

Das fertige Modell incl. Historie in CATIA V5

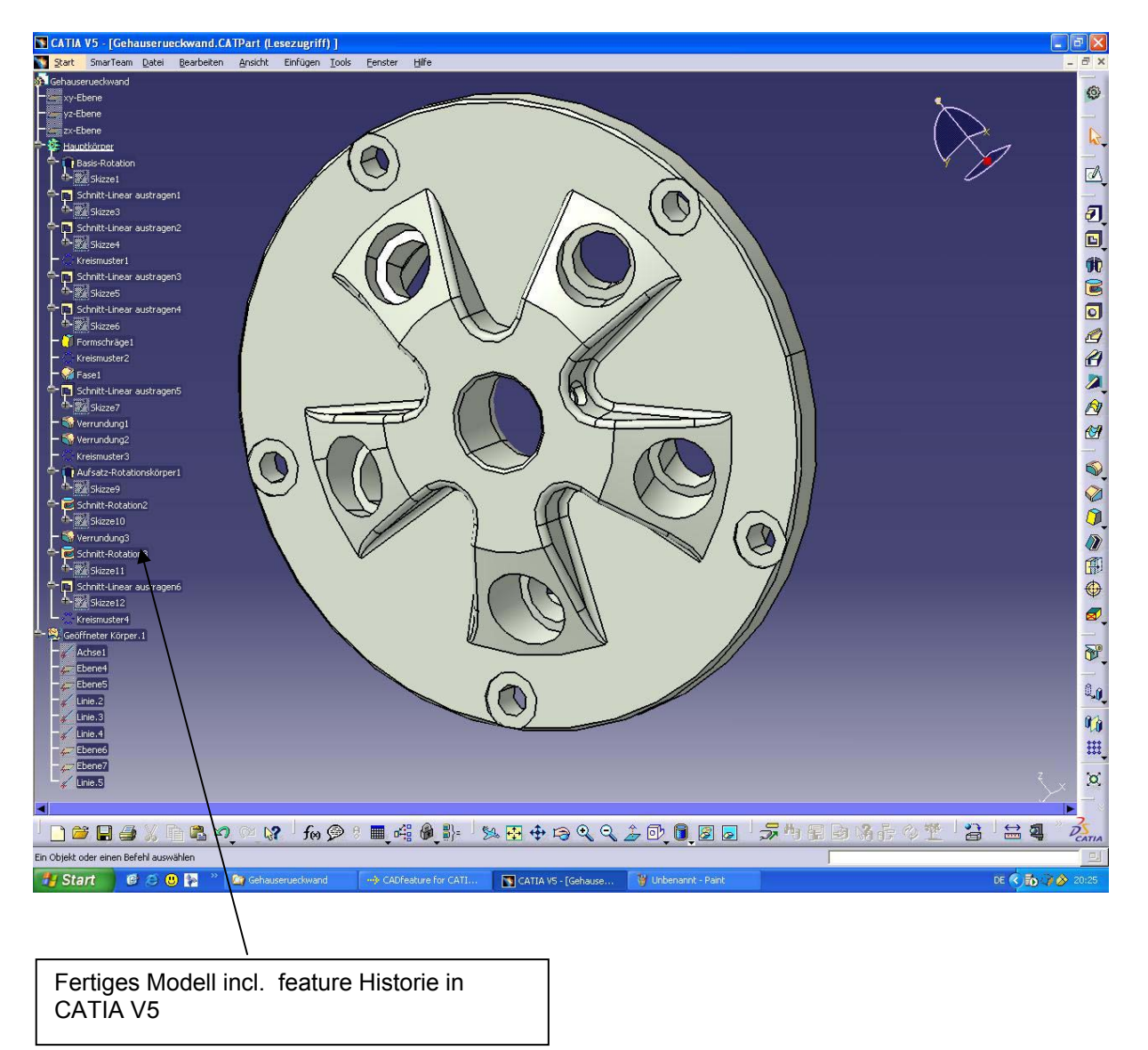